## **Chapter 31 Drawing Utilities**

## **AUDIT 31.1**

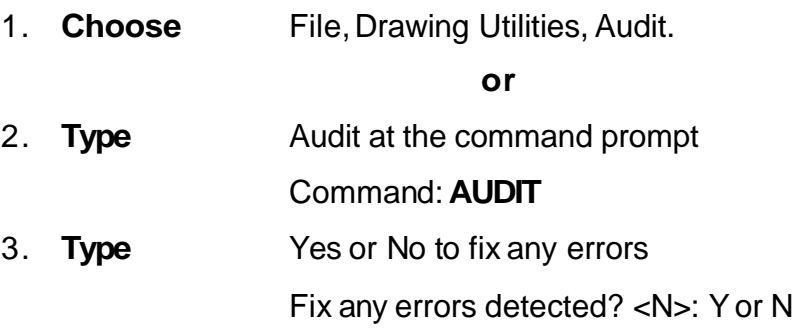

If a drawing contains errors that AUDIT can't fix, use the RECOVER command to retrieve the drawing and correct its errors.

## **Recover and Drawing Recover Manager 31.2**

1. **Choose** File, Drawing Utilities, Recover....

**or**

2. **Type** RECOVER at the command prompt Command : **RECOVER**

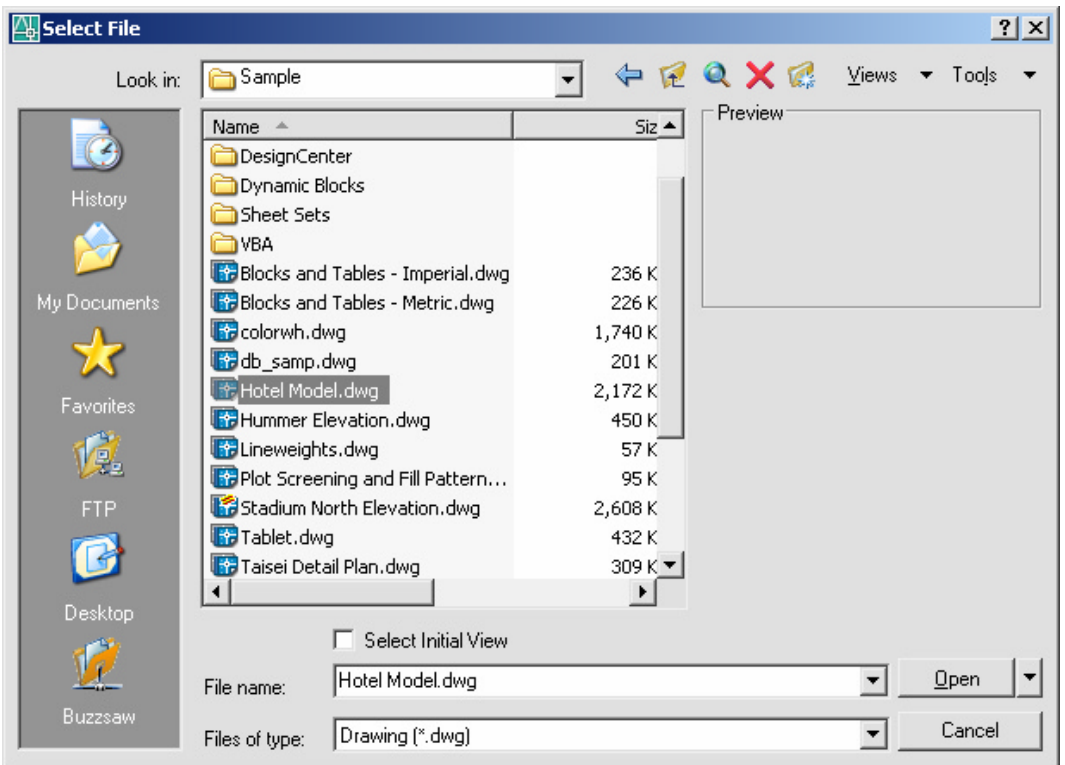

The RECOVER command performs recoveries or audit operations on DWG files only. Performing a recover on a DXF file will only open the file.

## **Rename 31.3**

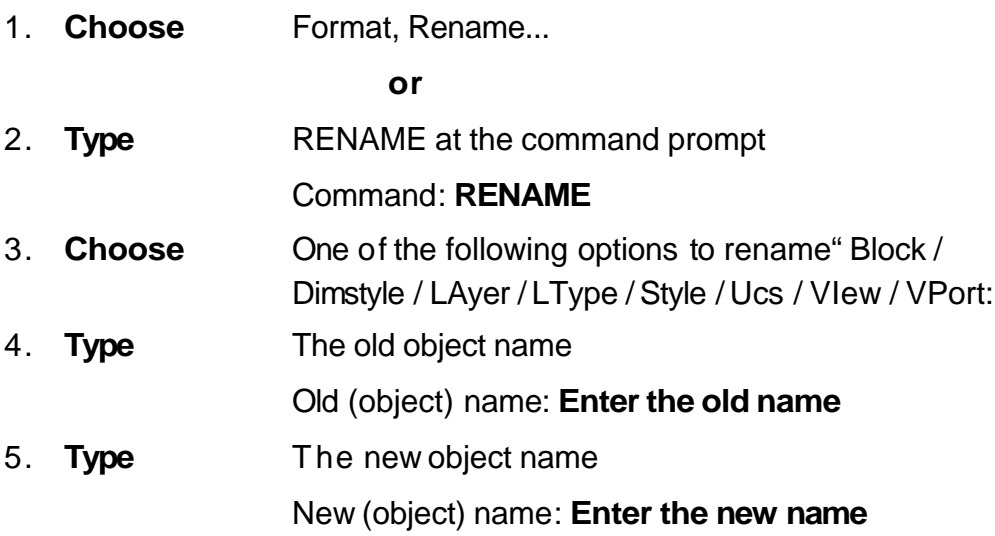

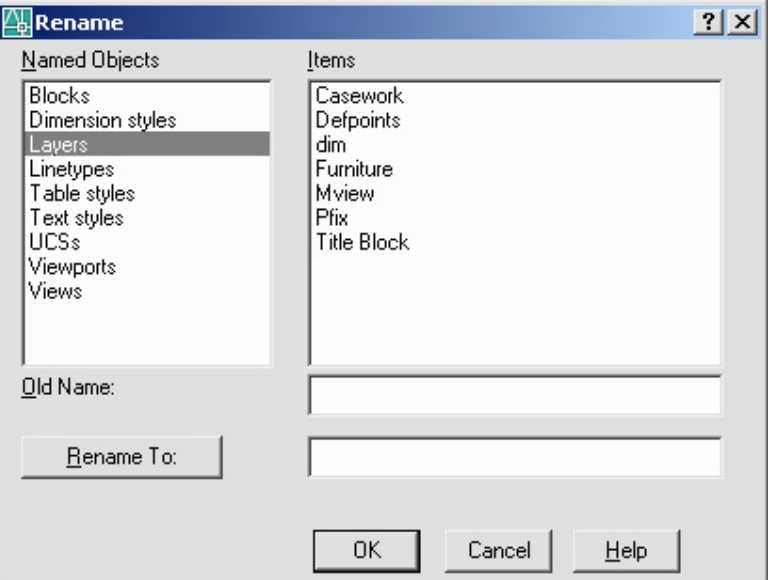